# **AZ ESZKÖZ CSATLAKOZTATÁSA**

**Figyelem:** ne tegyen egymásra több LaCie Porsche Design Mobile Drive merevlemezt, mert túlmelegedhetnek.

A LaCie merevlemez telepítése a LaCie Setup Assistant programnak köszönhetően minden felhasználó számára egyszerű. Kérjük, kövesse a telepítési lépéseket a megadott sorrendben, így biztos lehet benne, hogy LaCie merevlemeze kötetét megfelelően csatlakoztatja számítógépéhez.

## 1. LÉPÉS - CSATLAKOZTASSA AZ USB-KÁBELT

1. Csatlakoztassa a meghajtó USB-kábelét a számítógéphez.

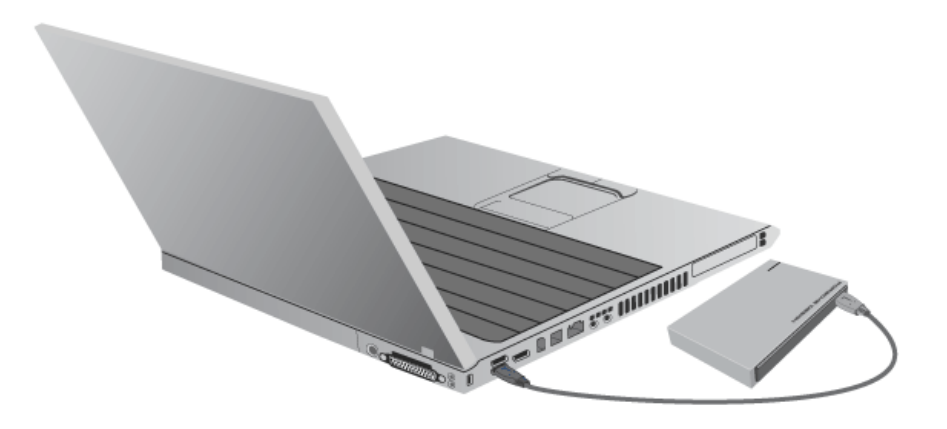

2. A meghajtó csatlakozik és megjelenik a számítógépen.

**Műszaki megjegyzés:** ha a számítógépén lévő USB-busz nem szolgáltat elegendő áramot a LaCie eszköz működtetéséhez, akkor szüksége lehet egy USB-Y-kábelre, amelyet a [www.lacie.com/accessories](http://www.lacie.com/accessories) oldalon vásárolhat meg. A részleteket lásd: [USB-Y-kábel.](http://manuals.lacie.com/hu/manuals/porsche-mobile/cables#usb-y-cable)

**Megjegyzés:** ha a meghajtónak nem sikerül a számítógépéhez csatlakoznia, olvassa el a hibák elhárításáról szóló részt: [Ha segítségre van szüksége.](http://manuals.lacie.com/hu/manuals/porsche-mobile/help)

## 2. LÉPÉS - INDÍTSA EL LACIE SETUP ASSISTANT PROGRAMOT

Meghajtója használatba vétele előtt el kell indítania a LaCie Telepítő Asszisztenst. Ez lehetővé teszi, hogy:

- Egyszerűen és igényeinek megfelelően megformázza a merevlemez-meghajtót;
- Átmásolja a felhasználói kézikönyvet számítógépére;
- Regisztrálja a LaCie eszközét;
- Telepítse számítógéphez csatlakoztatott eszköz szoftverét.

**Fontos információ:** Ha nem futtatja a LaCie telepítő varázslót, vagy kilép abból miután a formázás megkezdődött, a meghajtó nem lesz alkalmas a használatra, és manuálisan kell azt újra formáznia.

Nem fér hozzá a felhasználói kézikönyvhöz és a segédprogramokhoz, ezért ezeket le kell töltenie a LaCie honlapjáról: [www.lacie.com/support/.](http://www.lacie.com/support/)

## A LaCie telepítő varázsló futtatása

### Windows felhasználók

Nyissa meg a **LACIE** kötetet **Számítógép** (**A számítógépem** a Windows XP-nél) majd kattintson kétszer a **Start.exe**fájlra.

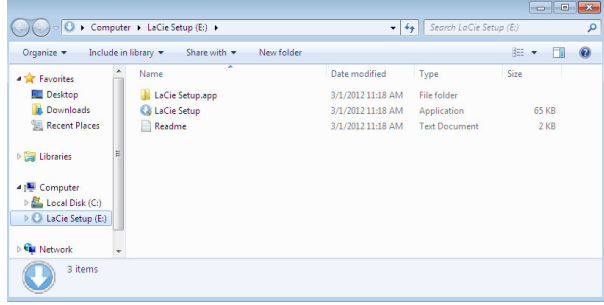

### Mac felhasználók

Nyissa meg a **LACIE** kötetet az asztalon, majd kattintson ide:**Telepítés**

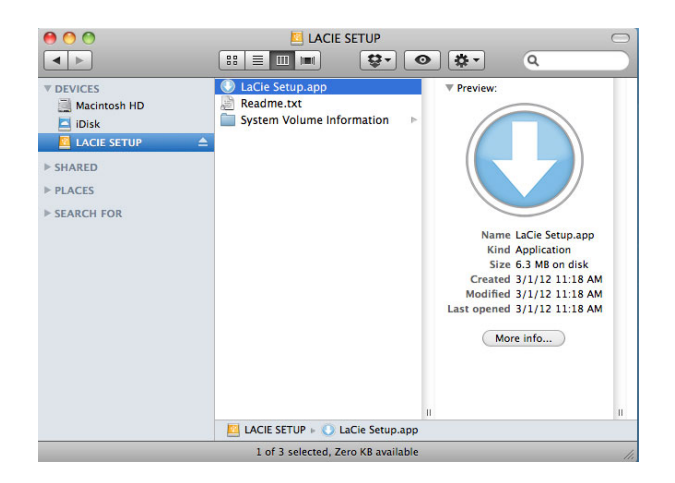

### Indítás

A LaCie telepítő varázsló nem akadályozza meg abban, hogy számítógépe eredeti lemez segédprogramját használja a LaCie meghajtó particionálására. Egyszerűen kövesse a telepítő varázsló instrukcióit, majd formázza újra a meghajtót a Windows vagy Mac Lemezkezelő segédprogrammal.

**Fontos információk a Windows felhasználók számára:** Miközben futtatja a LaCie telepítő varázslót, felugró ablakok megkérdezhetik, hogy kívánja-e megváltoztatni a számítógép beállításait. Ez egy szokásos kérdés, ha lemezt formáz, vagy bizonyos szoftvereket installál, mint pl. a Genie Timeline. Ahhoz, hogy a telepítés sikeresen befejeződjön, a LaCie azt javasolja, hogy járuljon hozzá a beállítások módosításához.

Kövesse a képernyőn megjelenő alábbi utasításokat a meghajtó formázására és a segédprogramok telepítésére:

1. Válassza ki a használni kívánt nyelvet.

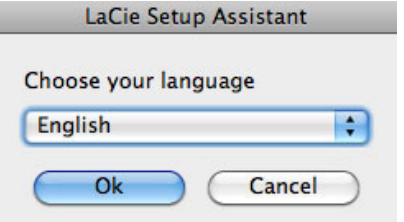

2. Figyelmesen olvassa el a licencszerződést, mielőtt a **Tovább**gombra kattint. A **Tovább** gombra kattintással megerősíti, hogy elfogadja a licencszerződést.

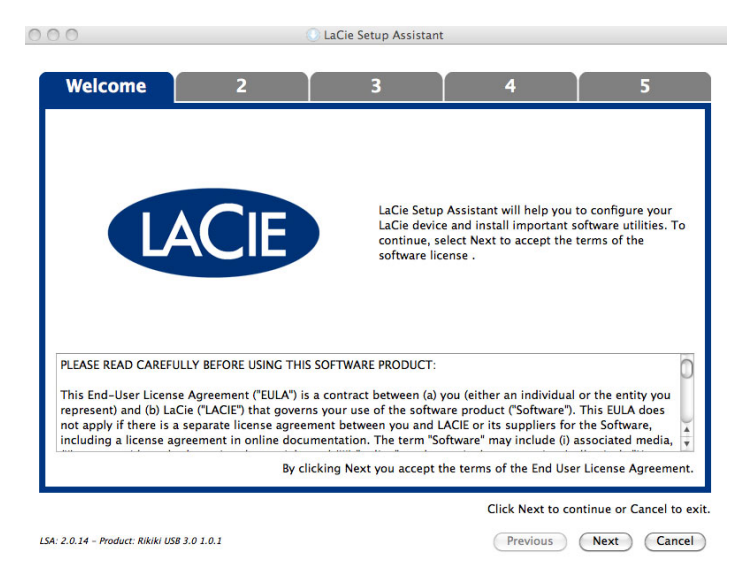

3. Használja a csúszkát LaCie merevlemez meghajtójának particionálására. A csúszkát balra húzva csökkenti a **Compatible** kötet méretét (Windows és Mac). Ha nem akar **Compatible** kötetet létrehozni, mozgassa a csúszkát teljesen balra. A rendszer a LaCie kötetet az operációs rendszernek megfelelően, a Windowshoz NTFS, a Mac gépekhez HFS+ fájlrendszerben formázza meg. Ha elvégezte a kijelölést, kattintson a **Következő** gombra a formázás megkezdéséhez.

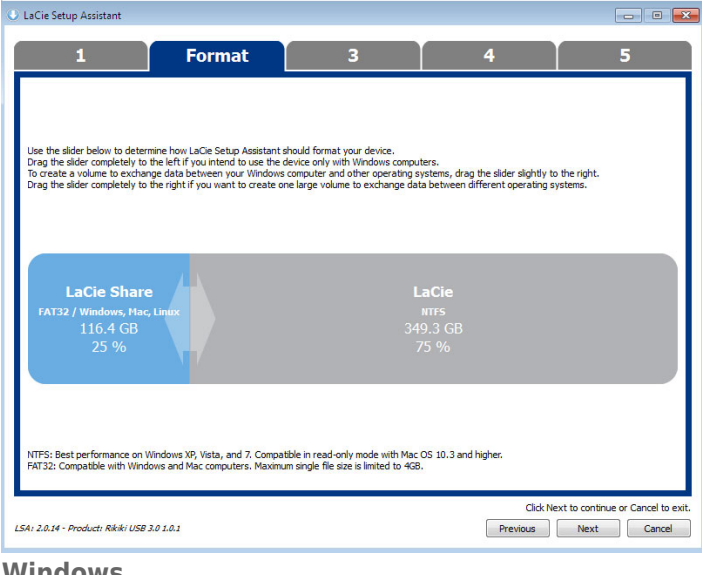

#### **Windows**

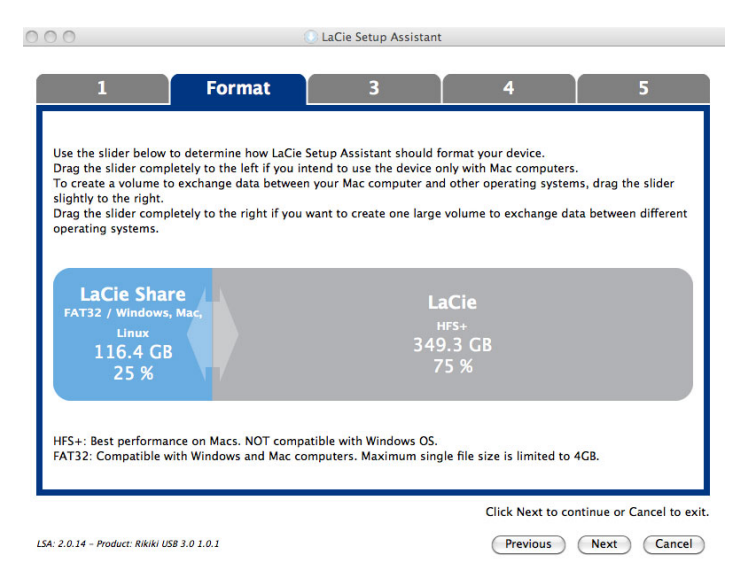

#### **Mac**

4. Egy felugró ablakban megjelenik az értesítés, mely figyelmezteti, értesítés jelenik meg, ami figyelmezteti, hogy a lemez formázása megkezdődik. Válassza az **Igent** a folytatáshoz.

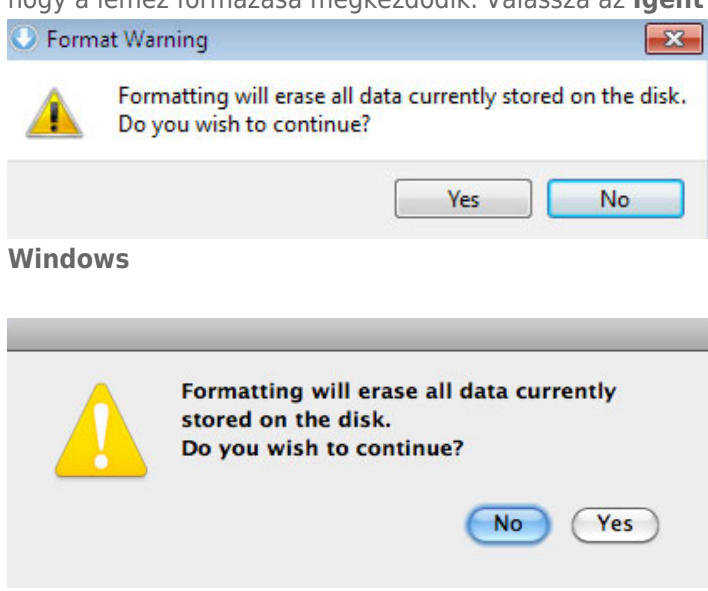

#### **Mac**

5. A LaCie telepítő varázslója megformázza a merevlemezt.

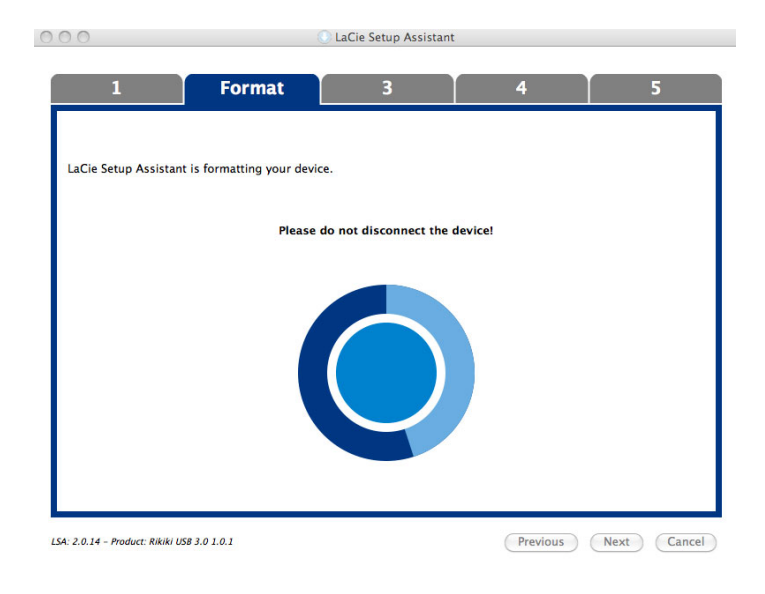

6. Regisztrálja LaCie eszközét. A folytatáshoz kattintson a **Tovább** gombra.

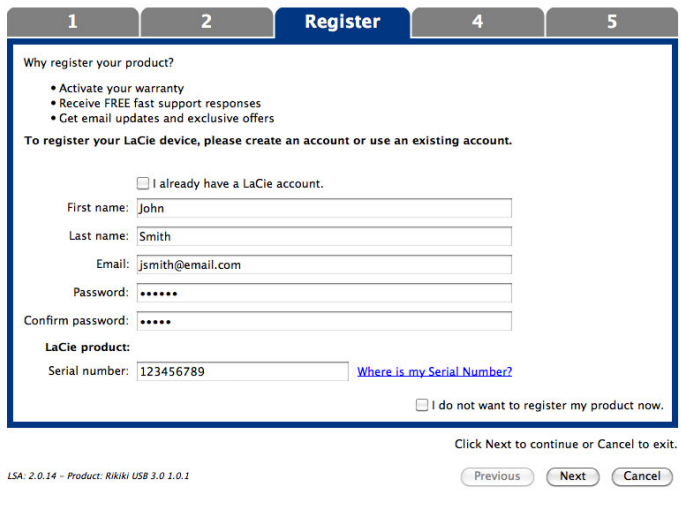

#### **Új fiók**

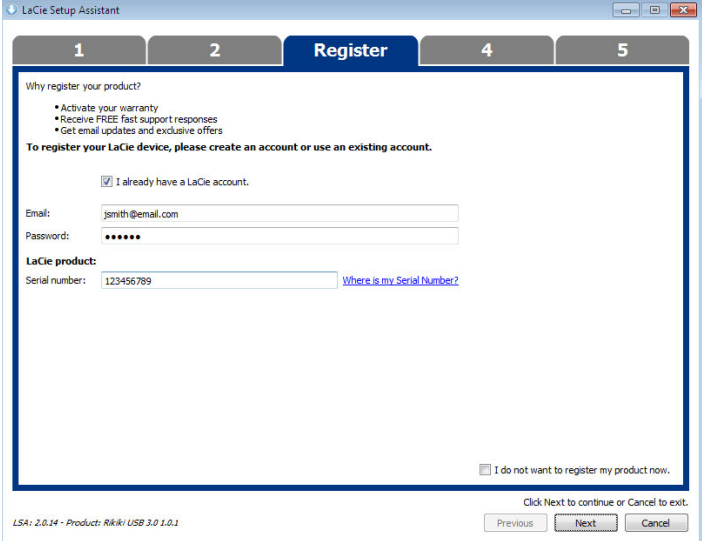

#### **Meglévő fiók**

- 7. Válassza ki a telepíteni kívánt szoftver segédprogramokat. A folytatáshoz kattintson a **Tovább** gombra.
- 8. A LaCie telepítő varázsló összefoglalót készít a telepítésről. A program bezárásához kattintson a **Befejezés** gombra. A LaCie merevlemez-meghajtó készen áll a használatra.

A szoftver a termék tároló eszközén kerül eltárolásra nem az Ön számítógépén. Ez a "Compatible"/"LaCie Share" köteten lesz található, ha van ilyen, egyébként pedig a "LaCie"-n.

**Fontos információ:** Ne feledje, hogy a LaCie segédprogramok bármikor telepíthetők. Ha a formázás befejeződött, a LaCie Telepítő varázsló alkalmazás a következő helyen lesz elérhető:

- LaCie: ha létrehozott egy partíciót
- LaCie Share/Compatible: ha két partíciót hozott létre

A szoftver segédprogramok telepítésére egyszerűen indítsa el LaCie telepítő varázslót és kövesse a fent leírt lépéseket.

## 3. LÉPÉS - TELEPÍTSE A LACIE DESKTOP MANAGER PROGRAMOT (VÁLASZTHATÓ)

A meghajtó speciális funkcióinak kezeléséhez telepítse a LaCie Desktop Manager programot. A részleteket lásd: [LaCie Desktop Manager.](http://manuals.lacie.com/hu/manuals/porsche-mobile/lacie-desktop-manager)